# **Documentation for "AC1VOL" version 1.2 for the Technovision AC1 controller.**

### **Program Operation**

Upon powering up the AC1, the unit will set the audio to the minimum level before waiting for the RS232 volume command.

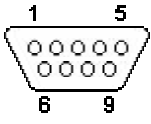

**AC1 RS232 connector**

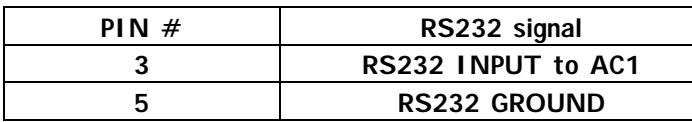

#### **AC1 Connectors:**

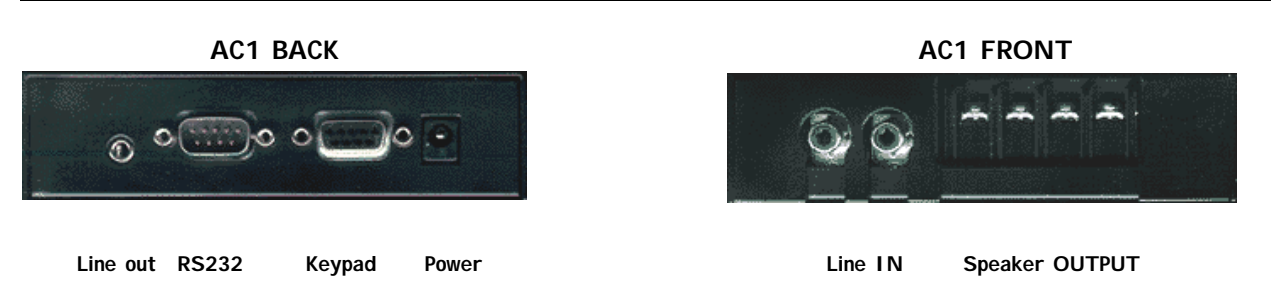

# **Setting the volume settings in the AC1**

You must transmit two (2) bytes to the AC1 (9600 BAUD, 8 bits, No parity, 1 STOP and NO HANDSHAKING). If your computer is not transmitting to the AC1, confirm that the HANDSHAKING is set to "**NONE**".

### **To set the volume (LINE and Speaker Output):**

Byte 1….. is the uppercase "V" – ASCII (86) Byte 2…..is the volume level (0..255). Levels below 128 are so low that they can be considered as MUTE. For example: Transmitting "Va" will immediately set the volume to 97 (the ASCII value of "a").

### **To ramp the audio (LINE and Speaker Output):**

Byte 1….. is the uppercase "R" – ASCII (82) Byte 2…..is the volume level (0..255) that the system is to ramp to. For example: Transmitting "Ra" will ramp the audio from the current setting to volume 97.

### **To test the system from HyperTerminal using printable characters (a..z):**

Byte 1….. is the uppercase "T" – ASCII (84) Byte 2….. The volume level of 128 is added to this byte (character). For example: Transmitting "Ta" will set the audio to volume 225 (128+97)

To confirm that the AC1 is receiving the data, you can take the lid of the AC1 and observe the LED on the board. Whenever the AC1 received a "V" or "R" as the first byte it will shut off the LED. When it receives a second byte it turns the LED back on. If the LED remains in the OFF mode, this indicated that the AC1 has received the "V" or "R" but missed the second byte. The AC1 will wait up to 1 second for the second byte but will keep the LED off until it receives two valid bytes.

For more information contact: Technovision Interactive Inc., (905) 420-5153